#### 한국컴퓨터정보학회 하계학술대회 논문집 제31권 제2호 (2023. 7)

# 캐릭터를 현실로: AI 챗봇

민정혜\*, 김상헌 $*$ , 김지민 $^0$ \*인하공업전문대학 컴퓨터정보공학과, <sup>O</sup>인하공업전문대학 컴퓨터정보공학과 e-mail: jhmin@inhatc.ac.kr<sup>\*</sup>, inhaexpress@gmail.com<sup>\*</sup>, jm001225@naver.com<sup>0</sup>

## Bringing Characters to Life: AI Chatbot

Junghye Min<sup>\*</sup>, Sang-Hun Kim<sup>\*</sup>, Ji-Min Kim<sup>o</sup> \*Dept. of Computer Science & Engineering, Inha Technical College, <sup>O</sup>Dept. of Computer Science & Engineering, Inha Technical College

## ● 요 약 ●

본 논문에서는 캐릭터 챗봇을 학습시키고, 학습된 모델을 React 기반 웹 페이지에 통합하는 것을 목표로 한다. 웹 페이지 사용자들은 실시간으로 게임이나 영화 캐릭터와 대화할 수 있는 기능을 제공받게 된다. 캐 릭터 챗봇은 사용자의 질문을 이해하고 학습된 캐릭터의 특성에 따라 적절한 응답을 생성함으로써 상호작용 하게 된다. 사용자가 웹 페이지에서 입력한 질문이나 요청은 챗봇 모델을 통해 처리되며, AI 챗봇은 학습된 지식과 데이터를 활용하여 응답을 생성한다. 사용자는 웹 페이지에서 자연스러운 대화를 통해 원하는 캐릭터 와 대화를 이어갈 수 있게 된다.

키워드: 챗봇 (Chatbot), 상호작용 (Interaction), 대화 (Conversation)

## I. Introduction

ChatGPT, Bing, Bard와 같은 대화형 챗봇들이 최근 많은 관심을 받고 있다 [1], [2], [3]. 그 이유 중 하나는 기존의 수동식 챗봇과는 차별화된 대화 기능을 제공한다는 점이다. 이러한 대화형 챗봇들은 사용자와 실제로 대화를 나눌 수 있으며, 사용자가 원하는 대화를 이어 나가고 다양한 정보를 제공할 수 있다. 이러한 챗봇들은 기존의 정해진 답변만을 제공하는 방식과는 달리, 대화의 흐름에 맞게 유연하 게 대응할 수 있어 매우 흥미로운 가능성을 가지고 있다.

본 논문에서는 GPT-2 모델을 활용하여 캐릭터의 대사를 학습하고, 그 말투와 유사한 대화를 나눌 수 있는 챗봇을 설계하고 구현한다. 이러한 챗봇을 활용함으로써 영화나 게임 홍보에 있어서 더욱 효과적 인 역할을 기대할 수 있다. 예를 들어, 영화 캐릭터의 대사를 재현하여 관객과 상호작용하거나 게임 캐릭터의 특정 말투로 사용자와 상호작용 함으로써 게임의 몰입도를 높일 수 있다. 이를 통해 마케팅 및 프로모션 전략에 새로운 가능성을 제시할 수 있다.

### II. Preliminaries

본 프로젝트는 "How to Build a Discord AI Chatbot that Talks Like Your Favorite Character" 튜토리얼을 참고하며 시작되었다 [4]. 해당 튜토리얼은 다음과 같은 단계로 진행된다.

먼저, Kaggle에서 사용할 캐릭터의 텍스트 데이터를 수집하고, 원하는 데이터를 찾지 못할 경우 데이터를 직접 생성한다 [5]. 다음으 로, 수집한 데이터를 Google Colab을 사용하여 학습시킨다 [6]. 학습된 캐릭터 모델을 AI 호스팅 서비스인 Hugging Face를 이용하여 캐릭터 모델을 배포하고 호스팅 한다 [7]. 이후에는 파이썬이나 자바스 크립트를 사용하여 디스코드 봇을 개발한다. 마지막으로, 디스코드 봇을 호스팅 하기 위해 Repl.it을 활용하고 Uptime Robot을 이용하여 봇이 종료되지 않도록 유지한다 [8].

#### 한국컴퓨터정보학회 하계학술대회 논문집 제31권 제2호 (2023. 7)

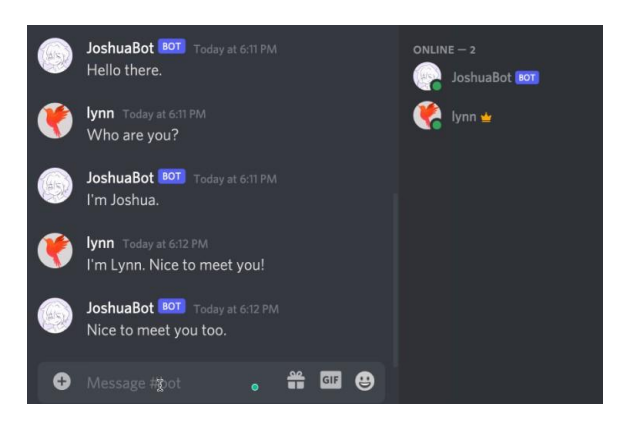

Fig. 1. 튜토리얼의 디스코드 챗봇

Fig. 1은 해당 튜토리얼로 완성된 챗봇을 디스코드에서 사용하는 모습을 보여준다.

위의 튜토리얼에서는 데이터를 모으는 방법과 AI 모델을 학습시키 는 방법을 참고하며 보완하였다. 챗봇을 사용하는 곳은 디스코드 대신 React를 이용한 페이지로 변경하여 프로젝트를 진행하게 된다.

## III. The Proposed Scheme

### 1. Tools & Environment

웹 페이지 개발 환경은 다음과 같다.

Tomcat서버 기반 HTML, ReactJS를 이용한 Front-End와, Spring Boot를 이용해 웹 Back-End를 개발하였으며 Hugging Face API를 사용하여 제작한다. 문의 게시판의 데이터는 MySQL을 통해 관리한다.

사용자는 웹 페이지에 접속하여 캐릭터 챗봇과 문의 게시판에 접근할 수 있다. 캐릭터 챗봇은 총 4가지의 다양한 캐릭터로 구성되어 있다. 사용자는 원하는 캐릭터를 선택한 후, 해당 캐릭터와 대화를 나눌 수 있다.

대화를 시작하기 위해 사용자는 채팅 입력란에 데이터를 입력하여 야 한다. 입력된 데이터는 Hugging Face에서 해당 캐릭터 챗봇의 모델을 호출하기 위해 사용된다. 챗봇의 서버는 호출되면서 가동되며, 입력된 데이터를 처리한다. 이후 대화 결과를 생성하여 답변 데이터를 반환하고, 대화 결과는 화면에 출력된다. 이 과정을 통해 사용자는 계속해서 선택한 캐릭터와 자연스러운 대화를 이어갈 수 있게 된다.

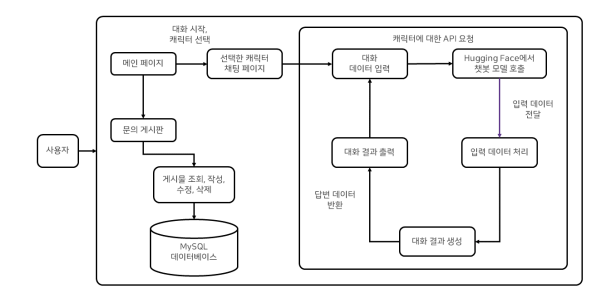

Fig. 2. 웹 페이지 기능 흐름도

Fig. 2는 웹 페이지의 전체적인 기능 흐름을 보여주는 자료이며, 사용자에게 제공되는 기능들을 정리한다.

## 2. Main Page & Bulletin Board Development

메인 페이지는 Spring Boot와 React를 연동하여 Back-End는 Spring Boot, Front-End는 React로 구성한다. 메인 페이지는 원 페이지 스크롤로 구성하여 챗봇 페이지에 대해 설명하고 챗봇 페이지 로 넘어가기 위한 페이지이므로 간단하게 구성한다.

페이지는 총 5개의 div로 구성되어 1번째에는 챗봇 페이지로 넘어갈 수 있는 Button을 배치하고, 2번째에는 웹 사이트에 대한 구체적 소개를 배치한다. 3번째 페이지는 챗봇 구성 방법에 대해 소개하고, 4번째 페이지에는 웹 사이트에 구성된 챗봇 캐릭터들의 프로필로 구성한다. 마지막 페이지는 게시판에 대한 소개로 메인 페이지를 구성한다.

게시판은 사용자들이 챗봇에 대한 문의를 진행할 수 있는 문의 게시판으로, 간단히 CRUD를 구현하여 사용하고, 게시판의 데이터는 MySQL로 관리한다.

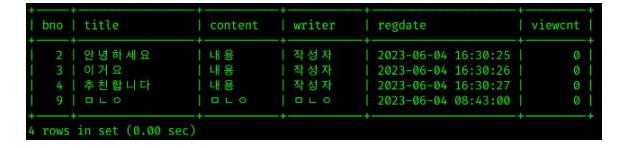

Fig. 3. MySQL에서 관리된 게시판 데이터

Fig. 3은 게시판에서 다루는 데이터가 저장된 MySQL을 보여주는 자료이며, bno, regdate, viewcnt는 자동으로 축적되고, title, content, writer는 사용자가 직접 작성한다.

### 3. Chatbot Development

캐릭터 챗봇은 Fig. 4와 같이 여러 단계를 거쳐 완성된다. 캐릭터의 대본은 Kaggle을 활용하여 수집한다. 그러나 Kaggle에서 수집한 캐릭터 대본 데이터는 인코딩 오류의 가능성이 크기 때문에 바로 사용하기에는 어려움이 있다. 이를 해결하기 위해 데이터를 Google Drive에 업로드하고, CSV 형식에서 TXT 형식으로 변환하여 사용해 야 한다. 변환된 TXT 파일을 Google Colab에서 불러와 인코딩 오류를 수정하는 코드를 적용한다.

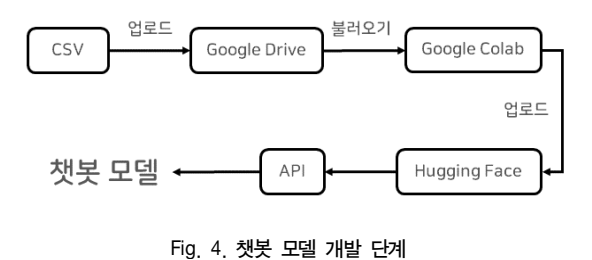

또한, 캐릭터와 관련 없는 대화는 삭제하여 파일의 용량을 축소해야 한다. 따라서, 사용하는 캐릭터의 위쪽과 아래쪽 한 줄씩을 제외한

불필요한 대사를 삭제하는 코드를 적용한다.

| Terra         | Pizza or pasta tonight?                                                       |  |  |  |
|---------------|-------------------------------------------------------------------------------|--|--|--|
| Ventus        | Hmm, tough choice. I'm in the mood for some delicious pizza.                  |  |  |  |
| Terra         | Great! Any particular toppings you'd like?                                    |  |  |  |
| Ventus        | Let's go with classic pepperoni and cheese.                                   |  |  |  |
| Terra         | Sounds perfect. I'll order a large pizza with that.                           |  |  |  |
| Ventus        | Can we also get some garlic bread on the side?                                |  |  |  |
| Terra         | Absolutely! Can't resist warm, cheesy garlic bread.                           |  |  |  |
| <b>Ventus</b> | I'll grab some cold drinks from the fridge. Coke or Pepsi?                    |  |  |  |
| Terra         | Hmm, I'll go with Pepsi this time.                                            |  |  |  |
| Ventus        | Alright, two bottles of ice-cold Pepsi it is.                                 |  |  |  |
| Terra         | Do you prefer thin crust or thick crust pizza?                                |  |  |  |
| Ventus        | I'm a fan of thin crust. It's crispy and delicious.                           |  |  |  |
| Terra         | I agree. Thin crust it is then. Can't wait to dig in!                         |  |  |  |
| Ventus        | Me neither. Pizza nights are always the best.                                 |  |  |  |
| Terra         | Hey, have you ever tried Hawaiian pizza with pineapple?                       |  |  |  |
| <b>Ventus</b> | Oh, I've heard mixed opinions about that. Is it worth a try?                  |  |  |  |
| Terra         | It's a divisive topic, but I think it's worth a shot. Sweet and savory combo! |  |  |  |
| Ventus        | Alright, let's be adventurous and order a small Hawaiian pizza too.           |  |  |  |
| Terra         | That's the spirit! We'll have a little taste adventure tonight.               |  |  |  |
| Ventus        | Speaking of drinks, do you like any fruity sodas?                             |  |  |  |
| Terra         | Absolutely! I enjoy a refreshing fruit punch or strawberry soda.              |  |  |  |
| Ventus        | Nice! I'm more of a fan of citrusy flavors like lemon-lime.                   |  |  |  |
| Terra         | Can't go wrong with a classic lemon-lime soda. So refreshing!                 |  |  |  |

Fig. 5. 정제된 캐릭터 대본 데이터

Fig. 5는 직접 개발한 캐릭터 'Terra'의 정제된 대본을 나타낸다. 정제된 대본은 Google Colab을 사용하여 캐릭터 모델을 학습시키는 데 사용된다.

모델 학습을 위해선는 GPT-2 기반의 Microsoft DialoGPT-medium을 사용한다 [9]. 모델을 학습할 때는 캐릭터의 대사의 양이 많고 Epoch 값을 높게 설정할수록 모델이 더욱 영리해진 다.

학습이 완료된 모델은 AI 호스팅 서비스인 Hugging Face에 등록한 다. 등록된 모델을 Conversational 모델로 설정하면 캐릭터 챗봇은 완성된다.

### 4. Input Data Processing

Hugging Face에 업로드한 캐릭터 챗봇 모델은 Hugging Face에서 제공하는 Inference API를 활용하여 JavaScript 코드로 React 페이지 에 적용할 수 있다 [10]. Fig. 6와 같은 데이터 입력과 답변 출력 레이아웃을 구현하여 사용자는 데이터를 입력하고 캐릭터의 답변을 확인할 수 있다 [11], [12].

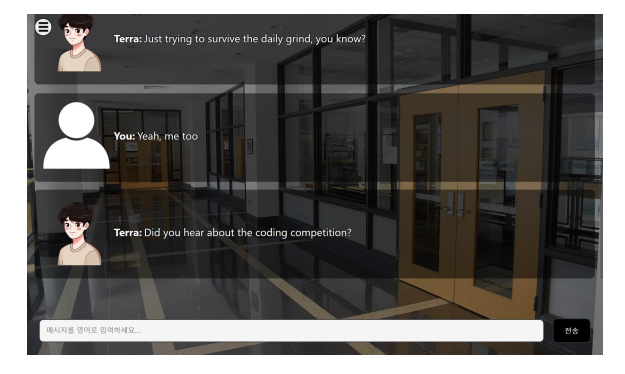

Fig. 6. 모델이 적용된 웹 페이지의 레이아웃

사용자는 화면에 제공된 입력 영역에 원하는 대화 내용을 입력한다. 그리고 전송 버튼을 클릭하거나 엔터 키를 누르면 입력한 데이터가 모델에 전달되고 캐릭터의 답변이 출력 영역에 나타난다. 사용자가 대화를 계속 진행하면 스크롤 바가 우측에 나타나며, 이를 통해 지난 대화 내역을 다시 확인할 수 있다. 새로운 대화를 이어나가면 화면은 최근 대화로 자동 스크롤된다.

이러한 기능을 통해 사용자는 원하는 캐릭터와 편리하게 실시간으 로 대화를 이어갈 수 있다.

## IV. Conclusion

본 논문에서는 GPT-2 모델을 활용한 캐릭터 챗봇을 설계하고 리액트 웹 페이지와 통합하는 방법을 구현하였다. 이 챗봇은 사용자와 자연스러운 대화를 나눌 수 있는 기능을 제공한다. 웹 페이지는 사용자 친화적인 인터페이스를 가지고 있으며, 사용자는 선택한 캐릭터와 실시간으로 대화를 나눌 수 있다.

종합적으로, 본 연구에서는 React 페이지에서 캐릭터 챗봇을 통해 사용자와 원활하고 자연스러운 대화를 이룰 수 있는 기능을 제공하였 다. 이를 통해 영화나 게임, 미디어 홍보에 새로운 차원의 상호작용성을 부여하고, 마케팅 및 프로모션 전략에 새로운 가능성을 열어줄 것으로 기대한다.

## **REFERENCES**

- [1] ChatGPT, https://openai.com/chatgpt
- [2] Bing, https://www.microsoft.com/ko-kr/bing
- [3] Bard, https://bard.google.com/
- [4] How to Build a Discord AI Chatbot that Talks Like Your Favorite Character, https://www.freecodecamp.org/news/di scord-ai-chatbot/
- [5] Kaggle, https://www.kaggle.com/
- [6] Google Colab, https://colab.research.google.com/
- [7] Hugging Face, https://huggingface.co/
- [8] Repl.it, https://replit.com/
- [9] DialoGPT-medium, https://huggingface.co/microsoft/Dialo GPT-medium
- [10] Hugging Face Inference API, https://huggingface.co/infe rence-api
- [11] School Lecture Room, https://pixabay.com/photos/school -lecture-room-lecture-room-4539440/
- [12] Terra, DALL·E Image Creator, https://www.bing.com/cr eate